# **Deploy CI HUB to Test and Dev environment**

Learn how to deploy CI HUB for development and testing purposes, and quality assurance.

# Download the package

1. Open Jenkins, select the build you want to deploy, and click **Artifactory build info** :

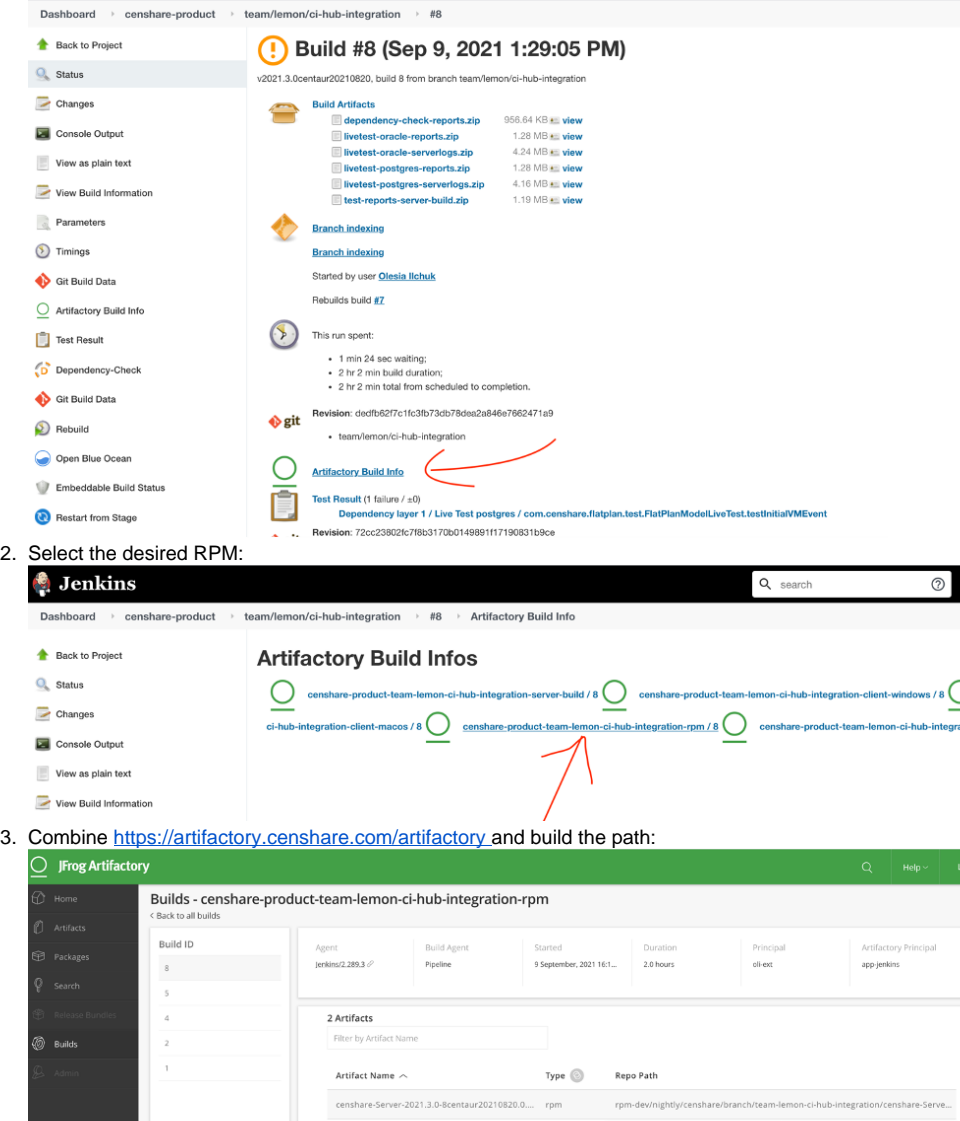

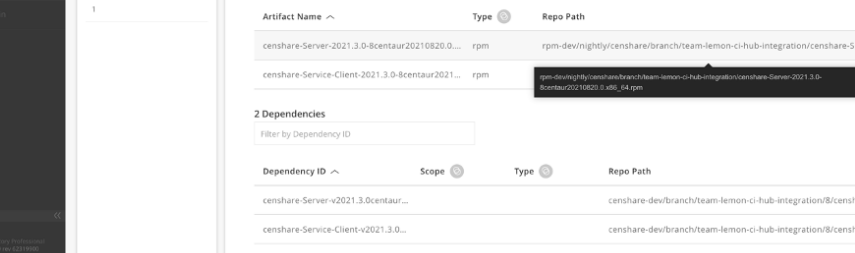

Important

You must be logged in at **Artifactory**. Otherwise, the following error is thrown:

- $\bullet$  errors:
	- $\circ$  status: 404,
	- o message: "Resource not found"
- 4. The result is an absolute path to the package. For example:

https://artifactory.censhare.com/artifactory/rpm-dev/nightly/censhare/branch/team-lemon-ci-hubintegration/censhare-Server-2021.3.0-8centaur20210820.0.x86\_64.rpm

5. Copy the package to the host:

scp FILENAME.rpm root@cihub-dev-css01.censhare.com:

6. Connect to the host server of the test or dev system with SSH: Replace **FILENAME** with the package name from the previous step. For example: **censhare-Server-2021.3.0-8centaur20210820.0.x86\_64.rpm**

ssh root@cihub-dev-css01.censhare.com

7. Install the package:

yum install FILENAME.rpm

8. Connect to **corpus** on the host server: If the insstallation fails, see the Troubleshooting section below for help.

ssh corpus@cihub-dev-css01.censhare.com

9. Start the censhare Server:

censhare.rc restart

#### Do not run this command from **root**!

10. In the censhare Admin Client, open **Configuration/Modules/CIHUB** and double click **CIHUB Integration** to create a new instance:

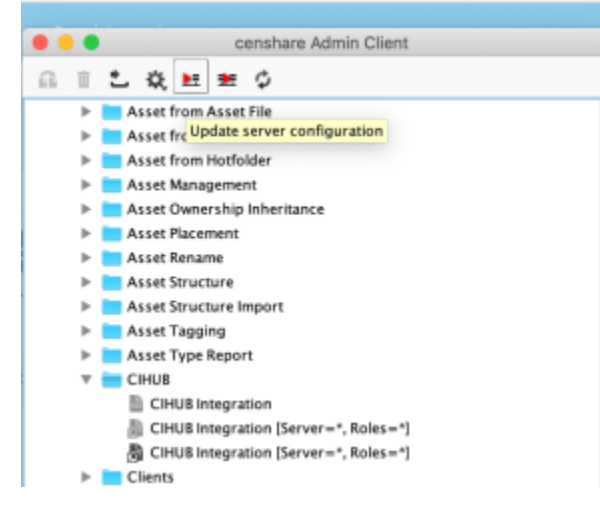

Do not add a second active CI HUB instance! If an active CIHUB integration instance is already exists, skip this step.

- 11. In the dialog, make sure that **Enabled** is selected.
- 12. Click OK to save the configuration and close the dialog.
- 13. In the top menu bar of the censhare Admin Client, click **Update Server Configuration**.

# Result

The censhare Server with the CI HUB module is running on the host server. You access the CI HUB portal URL.

# **Troubleshooting**

#### **Error**

```
[root@ip-172-21-10-19 ~]# yum install censhare-Server-2021.3.0-4centaur20210820.0.x86_64.rpm
Failed to set locale, defaulting to C
Loaded plugins: fastestmirror
Examining censhare-Server-2021.3.0-4centaur20210820.0.x86_64.rpm: censhare-Server-2021.3.0-4centaur20210820.
0.x86_64
censhare-Server-2021.3.0-4centaur20210820.0.x86_64.rpm: does not update installed package.
Error: Nothing to do
```
## **Cause**

The **rpm** version that you are trying to install is lexically lower than the installed version.

### **Solution**

Try to run the following command:

yum downgrade FILENAME.rpm